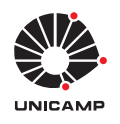

Experiência 1: Simulação Analógica de Sistemas Dinâmicos 23 de agosto de 2022

### Sumário

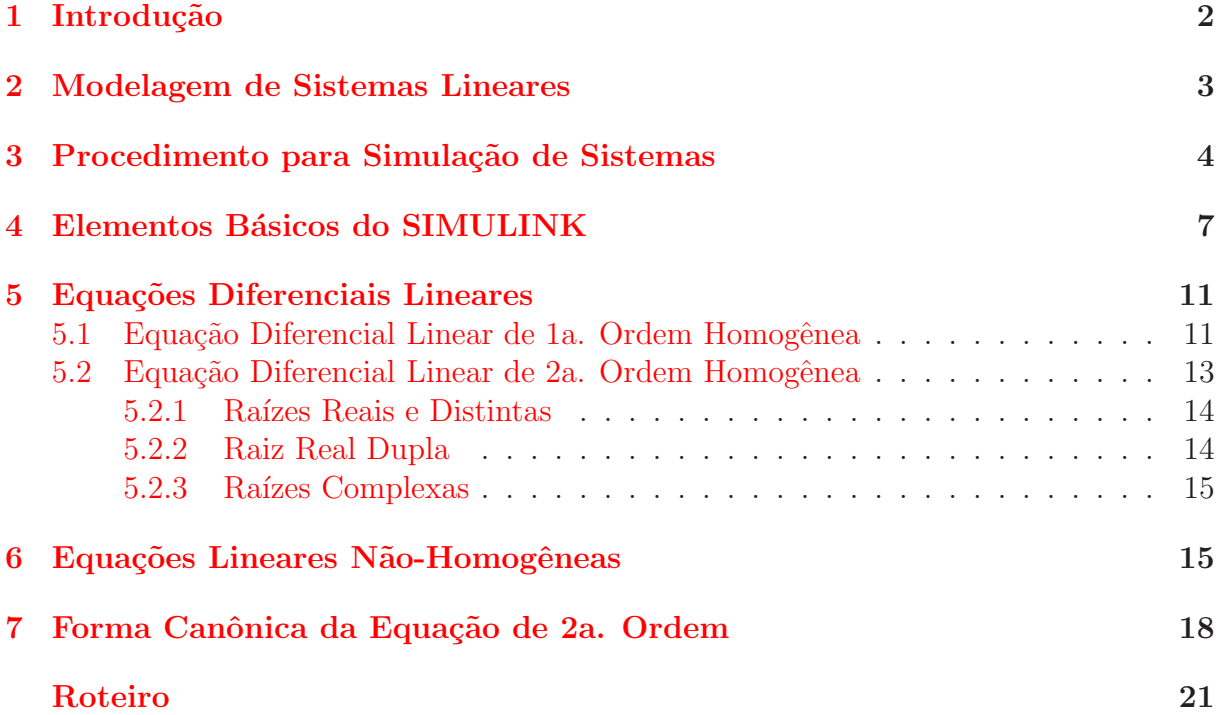

# <span id="page-1-0"></span>1 Introdução

Uma das atividades mais importantes em Engenharia é a de projeto. Em particular, ao se projetar equipamentos eletrônicos, máquinas, processos químicos, etc., é fundamental para o engenheiro a noção de como o sistema se comportará depois de construído. No caso de dispositivos simples, muitas vezes a experiência do indivíduo é suficiente para as decisões que devem ser tomadas durante o projeto, decisões que irão influir no desempenho e na operação do equipamento. Entretanto, quando se trata de um sistema mais complexo ou cujo comportamento não seja simples, o profissional deve lançar mão de ferramentas que permitam antecipar os problemas e auxiliá-lo em suas decisões.

Essas ferramentas são colocadas à disposição dos projetistas através de conjuntos de programas em computadores digitais que, dependendo do seu grau de integração e de sofisticação na interface homem-máquina, podem constituir os chamados sistemas CAD — Computer Aided Design, dirigidos para áreas específicas das Engenharias. Assim, para projetos de dispositivos eletrônicos, por exemplo, existem diversos pacotes CAD que hoje fazem parte do dia-a-dia dos engenheiros eletrônicos. Para a maioria das áreas técnicas, existem programas com o objetivo de auxiliar o projetista, os quais, mesmo n˜ao se constituindo em sistemas CAD, possibilitam uma vis˜ao dos problemas antes da construção, propriamente dita, do equipamento.

Na área de sistemas dinâmicos e de projeto dos seus sub-sistemas de controle, não existe, atualmente, nenhuma ferramenta CAD completa. Entretanto, há uma boa quantidade de ferramentas isoladas que devem ser utilizadas pelo engenheiro. Uma delas, de grande importância para a determinação do comportamento temporal dos sistemas, é a Simulação Analógica.

A origem desse nome data de uma época em que os computadores digitais ainda n˜ao existiam, e deriva da possibilidade de observar-se o comportamento de um sistema dinâmico através de um outro sistema cujo comportamento é *análogo* ou similar ao do primeiro. O fundamento está em se construir algo que, nas condições controladas de um laboratório, seja capaz de reproduzir o funcionamento de uma *extensa família* de sistemas dinâmicos. A exigência extensa família é decorrente da diferenciação entre um simulador analógico, que deve ser para uso geral, e um modelo reduzido do sistema particular em estudo.

Os simuladores analógicos, mais antigos, portanto, que os computadores digitais, tiveram uma evolução interessante. No início, eram pequenos sistemas mecânicos que, devidamente interconectados, simulavam outros sistemas. Com a eletrônica, veio o surgimento de um dispositivo chamado *amplificador operacional*, cujas características básicas são as de possuir um ganho de tensão extremamente elevado e uma impedância de entrada também muito alta. Com o amplificador operacional, puderam ser construídos dispositivos análogos aos mecânicos até então utilizados, com a grande diferença do conforto de sua manipulação. As dimensões físicas eram muito inferiores; as conexões, com fios elétricos, eram flexíveis e facilmente alteráveis em cada situação. Enfim, o simulador analógico tornou-se uma ferramenta de uso fácil e confortável.

A miniaturização e a melhoria dos dispositivos eletrônicos, obtidas em graus crescentes pelo avanço tecnológico, trouxeram benefícios adicionais aos simuladores analógicos eletrônicos e, paradoxalmente, quase provocaram sua extinção.

Esta quase extinção deveu-se ao inexorável avanço da computação digital, que possibilitou o uso dessas ferramentas de simulação, não mais contruídas com elementos eletrônicos mas sim por programas que, numericamente, reproduziam os seus comportamentos. Um computador digital, que possui um espectro de aplicações muito mais amplo do que um simulador analógico eletrônico, é muito mais barato e também é capaz de realizar as funções de um computador analógico. Um engenheiro que tenha acesso a um simples PC poderá utilizar a ferramenta a um custo muito inferior quando comparado ao eletrônico, e terá à sua disposição, no mesmo ambiente, um grande número de outros aplicativos.

A simulação de um sistema é a reprodução mais fiel possível de seu comportamento através de um outro sistema. A palavra sistema tem uma abrangência muito grande, e por isso deve-se delimitar a classe de sistemas que serão objeto de estudo. Nesta disciplina, é uma certa classe de sistemas dinâmicos que será analisada. Um sistema dinâmico neste contexto é representado matematicamente por uma ou mais equações diferenciais ou a diferenças, nas quais, uma das variáveis independentes em geral é o  $tempo$ .

Nas primeiras atividades deste Laboratório serão analisados sistemas dinâmicos em que a única variável independente é o tempo e, além disso, este é considerado como sendo uma variável contínua. Sistemas dinâmicos que obedecem a esta restrição podem ser modelados por *equações diferenciais ordinárias*, e representam um grande número de entidades do mundo real.

### <span id="page-2-0"></span>2 Modelagem de Sistemas Lineares

Seja o circuito elétrico abaixo:

Note que trata-se de um circuito  $RC$  autônomo (sem entrada externa), cuja variável de interesse é a tensão  $v(t)$  no capacitor. O circuito terá o seu comportamento analisado a partir do instante  $t = 0$ , quando a tensão vale  $v(0) = v_0$  (condição inicial).

A primeira coisa a fazer é escrever o modelo matemático que representa o sistema.

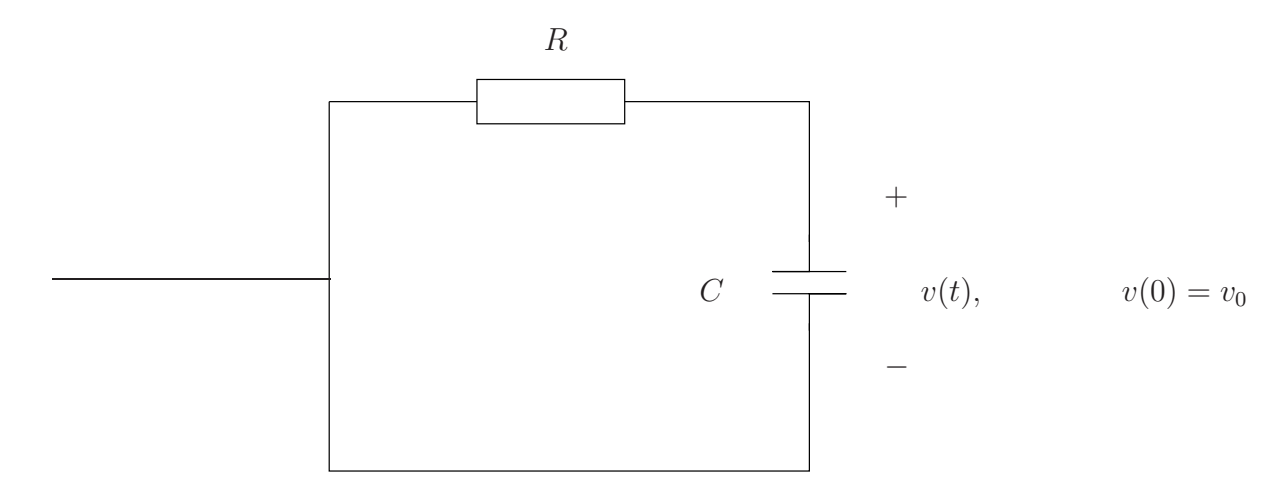

Figura 1: Circuito  $RC$  autônomo.

Neste caso, a partir das leis da física, obtém-se

<span id="page-3-2"></span>
$$
\frac{d}{dt}v(t) = \frac{-1}{RC}v(t), \qquad v(0) = v_0 \tag{1}
$$

Esta equação diferencial ordinária tem uma única variável a determinar  $v(t)$ , que é a vari´avel de interesse no problema. Em outras palavras, deseja-se saber como a tens˜ao no capacitor varia a partir do instante  $t = 0$ .

Do estudo de soluções de equações diferenciais, sabe-se que  $v(t)$  pode ser escrita como

$$
v(t) = v_0 + \int_0^t \frac{d}{dt} v(\tau) d\tau = v_0 + \int_0^t \frac{-1}{RC} v(\tau) d\tau
$$
 (2)

ou

<span id="page-3-1"></span>
$$
v(t) = v_0 + \left[ \left( \frac{-1}{RC} \right) \right] \int_0^t v(\tau) d\tau \tag{3}
$$

A variável  $v(t)$  também poderia ser explicitada na forma exponencial, mas o objetivo aqui é construir, com os blocos definidos anteriormente, um sistema cujo funcionamento seja análogo ao do circuito em estudo, com respeito ao valor numérico das variáveis.

Observando-se mais atentamente a equação [\(3\)](#page-3-1), é possível verificar que  $v(t)$  pode ser obtida a partir da integral da *própria* variável  $v(t)$  multiplicada por uma constante negativa, mais uma outra constante.

Note que a equação [\(3\)](#page-3-1), que descreve a saída  $v(t)$  do bloco integrador, tem como entrada a variável  $\dot{v}(t)$  e como constante de integração o valor  $v_0$ .

Este procedimento indica que o diagrama da Fig[.2](#page-4-0) irá produzir em sua saída uma variável que é exatamente igual à tensão no capacitor  $v(t)$ . Assim este diagrama pode reproduzir o comportamento de um circuito RC.

## <span id="page-3-0"></span>3 Procedimento para Simulação de Sistemas

Na seção anterior, comprovou-se que um sistema montado com os blocos básicos prédefinidos funciona da mesma forma que um circuito  $RC$  autônomo. Nesta seção, será desenvolvido o método geral de construção de um simulador analógico de um sistema

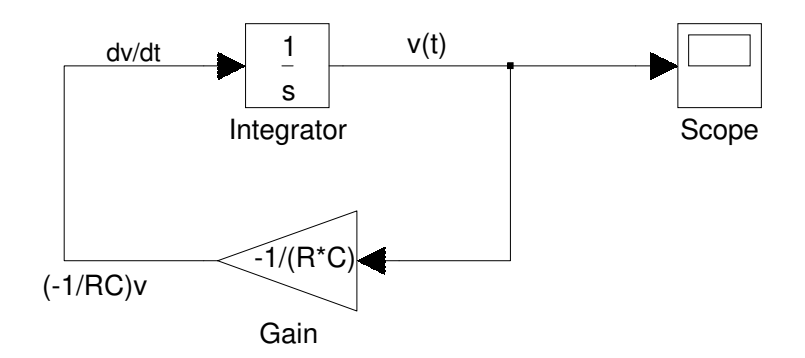

<span id="page-4-0"></span>Figura 2: Circuito RC Autônomo - Diagrama de Simulação.

dinâmico, partindo-se da equação diferencial que descreve matematicamente o seu comportamento.

Note, ainda em relação ao circuito  $RC$  anterior (equação [\(1\)](#page-3-2)), que se a saída do integrador é  $v(t)$ , o sinal na entrada é a *derivada* de  $v(t)$ , vide Fig. [2.](#page-4-0)

Observe que a saída do bloco ganho é também a entrada do integrador, e que portanto (como não poderia deixar de ser) igualando-se os termos  $\frac{dv}{dt}$  $rac{d}{dt}$  e – 1  $\frac{1}{RC}$  no diagrama da Fig.  $2$  obtém-se a equação diferencial original  $(1)$ .

Esta visão do diagrama é a essência do método de construção de simuladores analógicos. Coloca-se na entrada do integrador os termos do lado direito da equação diferencial, que tem de seu lado esquerdo a derivada de maior ordem presente na equação.

Em equações mais complicadas, o lado direito será uma soma de termos, e nestes casos usa-se antes do integrador um bloco somador, que fornecerá em sua saída a soma  $desejada<sup>1</sup>$  $desejada<sup>1</sup>$  $desejada<sup>1</sup>$ .

Considere agora um circuito de segunda ordem, como o circuito RLC autônomo da Fig. [3.](#page-4-2)

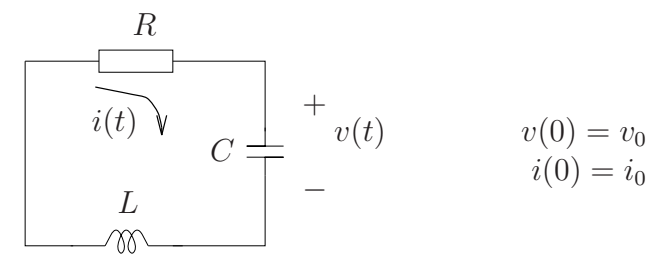

<span id="page-4-2"></span>Figura 3: Circuito RLC autônomo.

O modelo matemático do circuito, explicitando a variável  $i(t)$  e suas derivadas, é a equação diferencial

$$
\frac{d^2i}{dt^2} + \left(\frac{R}{L}\right)\frac{di}{dt} + \frac{1}{LC}i = 0\tag{4}
$$

<span id="page-4-1"></span><sup>&</sup>lt;sup>1</sup>Este método de obtenção do simulador analógico para um sistema modelado por equação diferencial foi inventado por Sir William Thomson (que depois se tornou Lord Kelvin) em 1876.

com as condições iniciais

$$
\begin{cases}\ni(0) = i_0 \\
\left. \frac{di}{dt} \right|_{t=0} \triangleq Di_0 = -\frac{R}{L}i_0 - \frac{1}{L}v_0\n\end{cases}
$$
\n(5)

Reescrevendo, de maneira a isolar do lado esquerdo o termo com a derivada de maior ordem,

<span id="page-5-0"></span>
$$
\frac{d^2i}{dt^2} = -\left(\frac{R}{L}\right)\frac{di}{dt} - \frac{1}{LC}i\tag{6}
$$

e a partir de  $(6)$  pode-se construir o simulador analógico correspondente, usando o mesmo procedimento do caso anterior, ou seja, produzindo através de somas e multiplicações por constantes o lado direito da equação e colocando o resultado na entrada de um integrador. Este integrador gera em sua saída a variável  $di/dt$  que, por sua vez, servirá como entrada para um segundo integrador que produzirá  $i(t)$  em sua saída. O diagrama na Fig. [4](#page-5-1) mostra o simulador obtido.

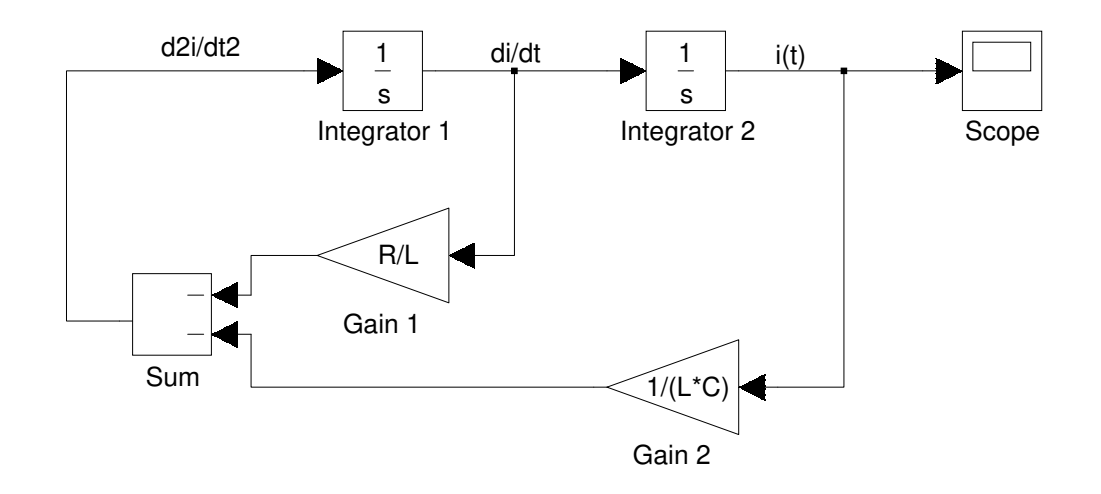

<span id="page-5-1"></span>Figura 4: Decomposição dos Sinais do Diagrama de Simulação.

Para concluir a apresentação do método, falta discutir a questão das *condições ini*ciais. Em equações diferenciais, o nome genérico *condições de contorno* é dado para os valores numéricos que são impostos às variáveis participantes. Esta imposição pode ser feita em um número de variáveis igual à ordem da equação diferencial e, além disso, são arbitrários os valores da variável independente nos quais estas condições são escolhidas. Em sistemas físicos, normalmente (mas não obrigatoriamente) escolhe-se o instante  $t = 0$ para a imposição de valores arbitrários às variáveis da equação, que são as *condições* iniciais.

A atribuição destas condições está relacionada com o nível de energia que o sistema possui no instante inicial, e determina completamente as trajetórias que as variáveis descrevem ao longo do tempo. Como regra básica para os simuladores analógicos, somente os integradores possuem condições iniciais, pois apenas eles representarão os elementos do sistema físico capazes de armazenar energia.

No primeiro exemplo — circuito  $RC$  — o sistema possui apenas um elemento armazenador de energia, resultando numa equação diferencial de primeira ordem, e o simulador analógico contém somente um integrador. Isto faz com que tenhamos o direito de arbitrarmos apenas uma condição inicial, no caso, a tensão no capacitor. No segundo exemplo

— circuito  $RLC$ , há dois armazenadores de energia, e portanto duas condições iniciais, a tensão no capacitor e a corrente no circuito. Neste caso, como a equação diferencial de segunda ordem foi obtida em termos da corrente  $i(t)$ , foi necessário calcular o valor numérico de  $Di_0$  (valor inicial da derivada de  $i(t)$ ) em função dos valores conhecidos  $i_0$  e  $v_0$ .

## <span id="page-6-0"></span>4 Elementos Básicos do SIMULINK

Um simulador analógico é constituído por vários elementos (blocos) processadores distintos, cada um desempenhando uma dentre um conjunto de funções características. Para realizar uma simulação, juntam-se diversos blocos de cada uma das funções, interligado-os segundo as necessidades do problema a ser analisado.

Neste laboratório iremos utilizar o software SIMULINK como ambiente para a realização de simulação de sistemas. Faremos uma introdução suscinta ao SIMULINK, envolvendo apenas os elementos básicos (funções características) do simulador. Com estes elementos é possível realizar a simulação de *sistemas dinâmicos lineares* cujas variáveis sejam definidas a tempo contínuo.

A. Janela Inicial O SIMULINK é ativado na linha de comandos do MATLAB ou por um ícone na janela MATLAB. Apresenta-se a janela da Fig. [5,](#page-7-0) contendo os ícones que dão acesso a classes distintas de elementos de simulação<sup>[2](#page-6-1)</sup>

B. Janela dos Elementos Lineares de Simulação A partir da Janela Inicial, acionandose o ícone "Continuous", apresenta-se a janela da Fig.  $6$ , contendo todos os elementos lineares de simulação

<span id="page-6-1"></span><sup>2</sup>Simulink Version R2010b

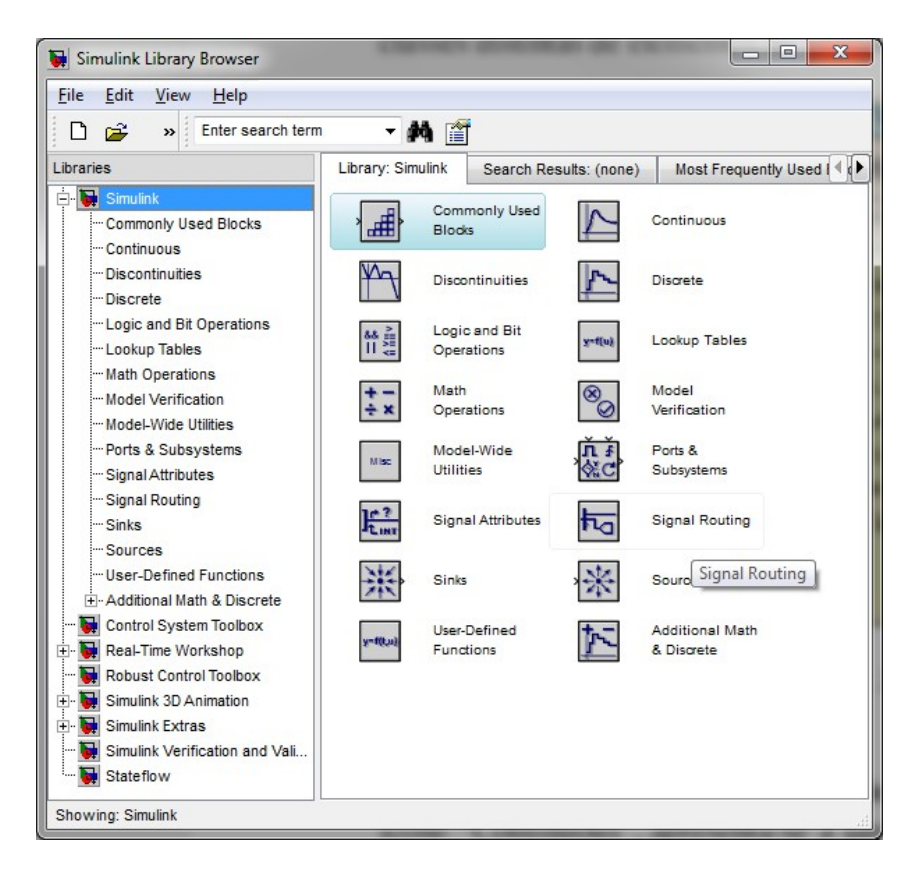

Figura 5: Janela Inicial do Simulink

<span id="page-7-0"></span>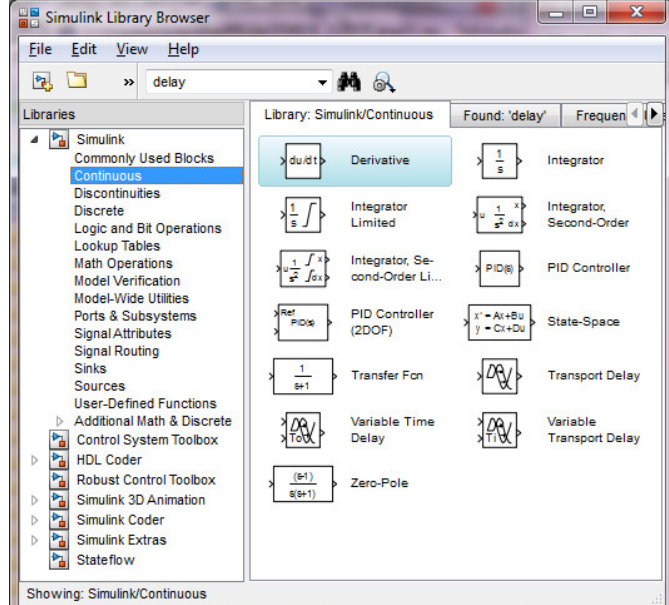

<span id="page-7-1"></span>Figura 6: Janela com os blocos dinâmicos à tempo contínuo

#### C. Elementos básicos para a simulação analógica São eles:

- 1. Somador
- 2. Ganho

#### 3. Integrador

#### Somador (em simulink/math/sum)

Representado pelo símbolo abaixo:

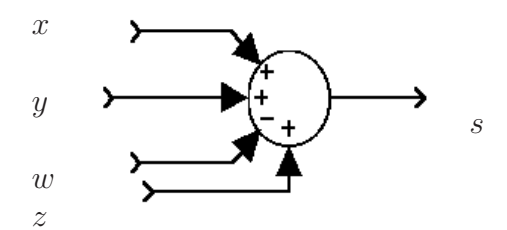

Figura 7: O elemento somador.

Tem-se que

$$
s(t) = x(t) + y(t) - w(t) + z(t)
$$

e sua função é a de produzir, continuamente no tempo, a soma das entradas. O número de entradas de um somador e os sinais  $\pm$  associados a cada entrada são definidos através do menu de parâmetros.

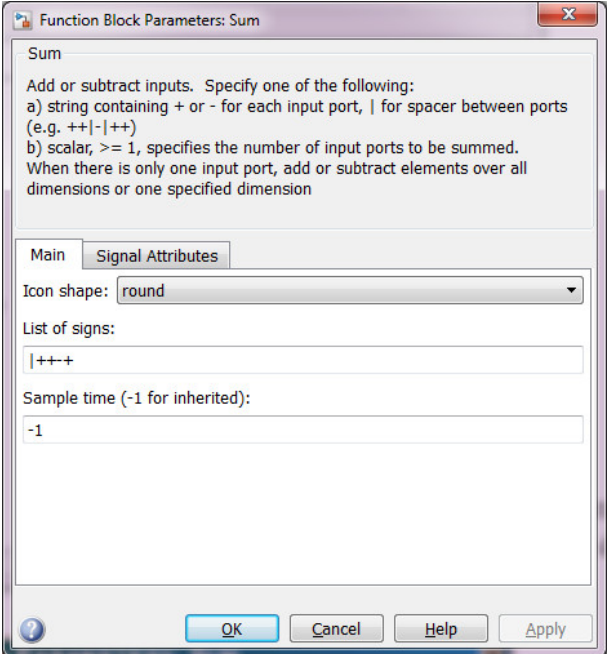

Figura 8: Menu de parâmetros do somador. Se + a entrada é somada, se − ela é subtraída.

Ganho (em simulink/math/gain)

Tem-se

$$
z(t) = Kx(t)
$$

Representado pelo símbolo abaixo:

e sua função é a de produzir, continuamente no tempo, a multiplicação de uma constante pela entrada. O valor do ganho é definido através do menu de parâmetros

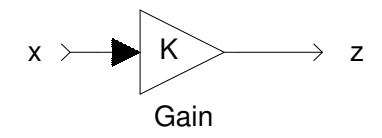

Figura 9: O elemento ganho.

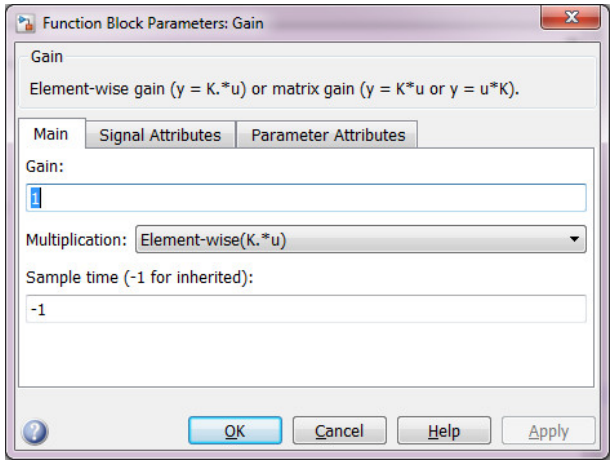

Figura 10: O menu de parâmetros do ganho.

O valor do ganho pode ser um valor num´erico definido diretamente no menu, ou um valor simbólico. Neste caso, o valor numérico associado ao símbolo deve ser previamente definido na janela de linhas de comando do MATLAB. Por exemplo, se o ganho representa uma resistência denominada  $R_1$  que queremos variar, podemos adotar no menu de parâmetros do ganho o valor  $R1$ , e antes da execução é preciso definir na janela de comandos o seu valor, na forma

 $>> R1 = 42.5$ 

caso o valor desejado da resistência  $R_1$  seja 42,5  $\Omega$ .

### Integrador (em simulink/continuous/integrator)

Representado pelo símbolo abaixo:

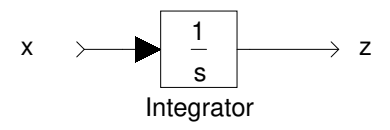

Figura 11: O integrador.

Tem-se que

$$
z(t) = x_0 + \int_0^t x(\tau)d\tau
$$
\n(7)

e sua função é a de produzir, continuamente no tempo, a integral da entrada. O valor da condição inicial (numérica ou simbólica) é definida no menu da Fig. [12.](#page-10-2) Limites de saturação para o integrador também podem ser introduzidos.

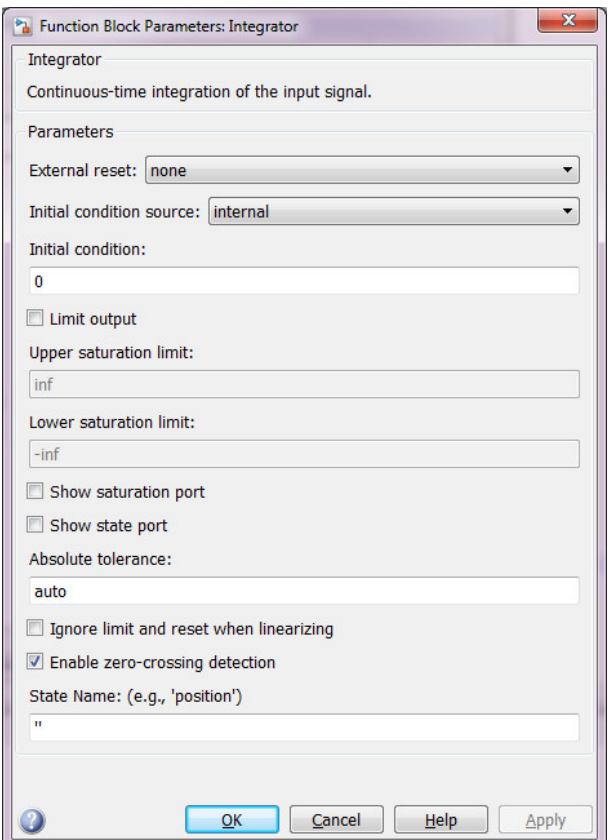

<span id="page-10-2"></span>Figura 12: O menu de parâmetros do integrador.

#### D. Intervalo de Tempo e Parâmetros de Integração da Simulação

Os parâmetros de simulação são escolhidos através do menu: Simulation/Model Con-figuration Parameters acessível da janela de simulação, mostrada na Fig. [14.](#page-11-0)

Nesse menu deve ajustar-se o intervalo de tempo de duração da simulação que se deseja visualizar marcando-se o tempo inicial e o tempo final. E possível também escolher o método de integração que será implementado em todos os integradores, e ajustar os parâmetros da rotina para se atingir a precisão desejada. Diminuindo-se as tolerâncias, o resultado se torna mais preciso, em contrapartida, a simulação fica mais lenta.

## <span id="page-10-0"></span>5 Equações Diferenciais Lineares

Os sistemas dinâmicos que veremos neste curso são geralmente regidos por equações diferenciais lineares. Ainda que na maior parte dos casos isto seja apenas um modelo aproximado dos sistemas, trata-se geralmente de uma aproximação que leva a bons resultados, e que leva a uma formulação mais facilmente tratável. A seguir, discute-se como obter soluções analíticas para equações diferenciais, bem como algumas de suas propriedades.

### <span id="page-10-1"></span>5.1 Equação Diferencial Linear de 1a. Ordem Homogênea

A equação diferencial homogênea mais simples tem a forma

<span id="page-10-3"></span>
$$
\dot{x} = \lambda x, \qquad x(0) = x_0 \tag{8}
$$

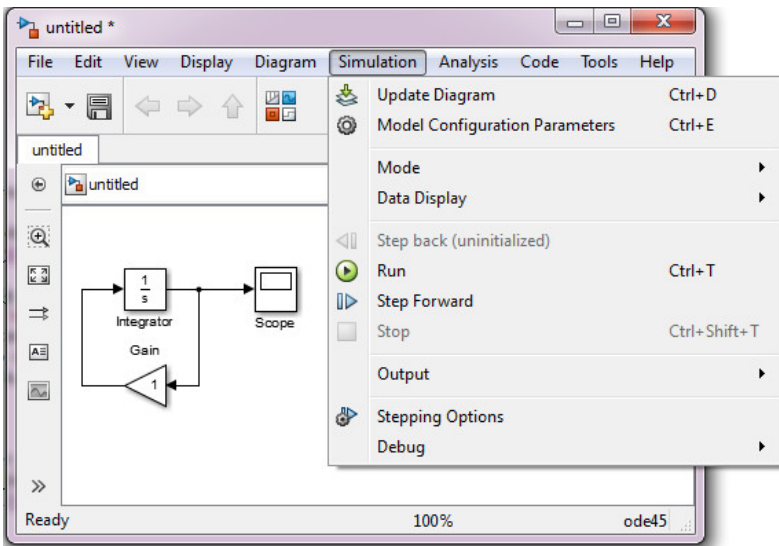

Figura 13: Acesso ao menu de parâmetros de simulação.

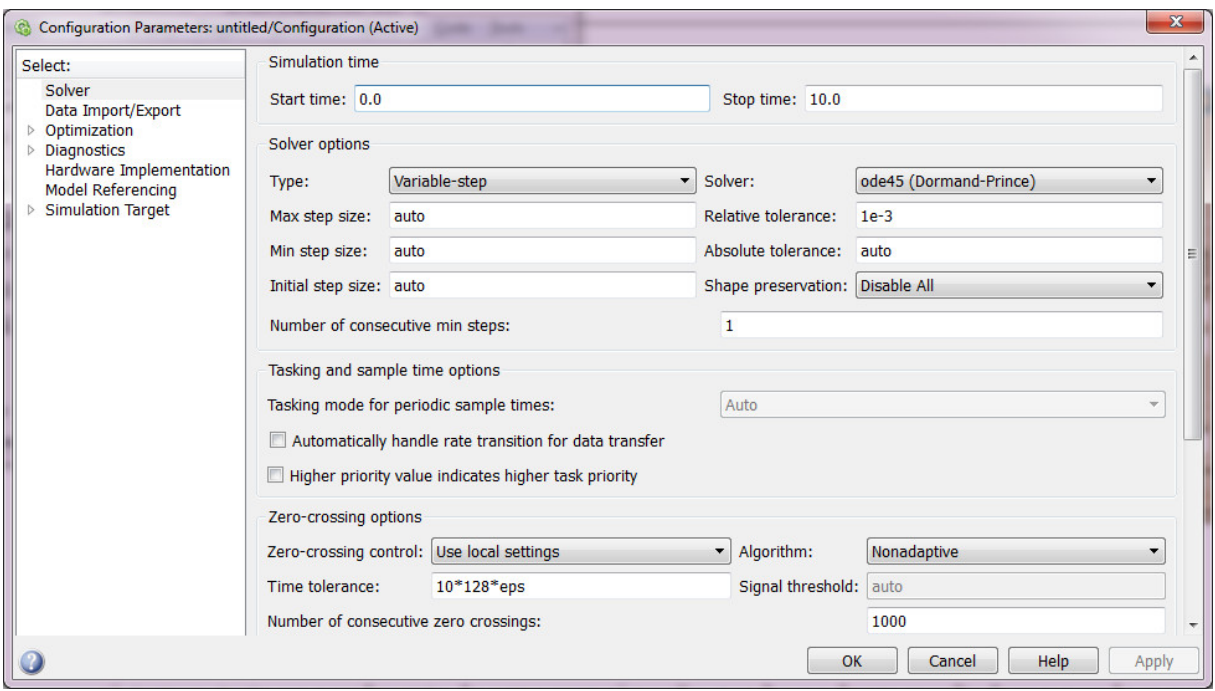

<span id="page-11-0"></span>Figura 14: O menu de parâmetros de simulação.

onde  $x = x(t)$  é uma função real da variável real t (associada nos exemplos anteriores ao tempo) a ser determinada e  $\lambda$  é uma constante real dada. Supõe-se que a condição inicial ou valor de x no instante  $t = 0, x(0) = x_0$  é conhecida. A solução única da equação [\(8\)](#page-10-3) é dada por

<span id="page-11-1"></span>
$$
x(t) = \exp(\lambda t)x_0 \tag{9}
$$

O comportamento qualitativo da solução  $x(t)$  é mostrado na Fig. [15,](#page-12-1) em função do sinal da constante real  $\lambda$ . Note que

1. Se  $\lambda > 0$  então  $\lim_{t\to\infty} |x(t)| = \infty$  é divergente, e diz-se neste caso que o sistema

descrito pela equação diferencial é *instável*;

- 2. Se  $\lambda = 0$  então  $x(t) = x_0, t > 0$  e o sistema é estável;
- 3. Se  $\lambda < 0$  então  $\lim_{t\to\infty} x(t) = 0$  e o sistema é assintoticamente estável.

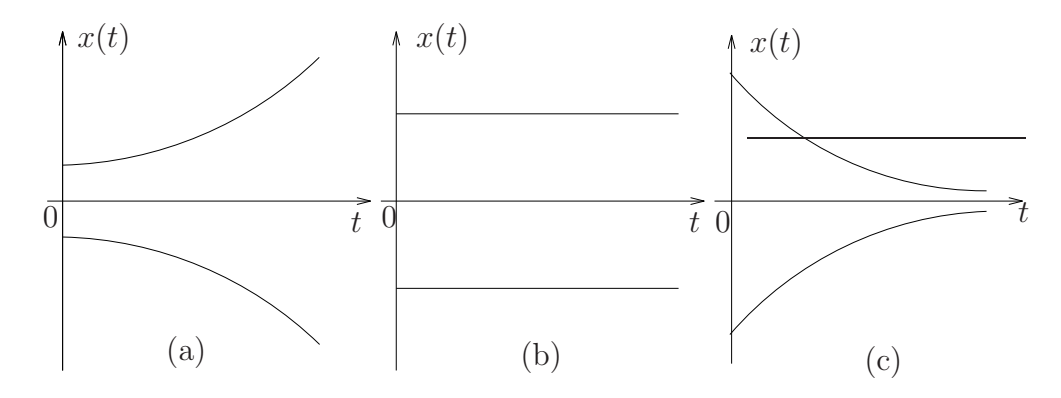

<span id="page-12-1"></span>Figura 15: (a) Sistema Instável ( $\lambda > 0$ ); (b) Sistema Estável ( $\lambda = 0$ ); (c) Sistema Assintoticamente Estável  $(\lambda < 0)$ .

### <span id="page-12-0"></span>5.2 Equação Diferencial Linear de 2a. Ordem Homogênea

Uma equação diferencial linear de 2a. ordem homogênea envolve a derivada de 2a. ordem da variável dependente e pode ser representada genericamente como

<span id="page-12-2"></span>
$$
\ddot{x} + a\dot{x} + bx = 0, \quad x(0) = x_0; \ \dot{x}(0) = Dx_0 \tag{10}
$$

Devido à semelhança desta equação com a equação de 1a. ordem apresentada na seção anterior, supõe-se que a solução é do mesmo tipo, ou seja,

<span id="page-12-3"></span>
$$
x(t) = \exp(\lambda t) \tag{11}
$$

Substituindo esta solução na equação  $(10)$ , obtém-se

$$
\dot{x} = \lambda \exp(\lambda t) \tag{12}
$$

$$
\ddot{x} = \lambda^2 \exp(\lambda t) \tag{13}
$$

$$
\ddot{x} + a\dot{x} + bx = (\lambda^2 + a\lambda + b) \exp(\lambda t) = 0 \tag{14}
$$

Dado que a função  $\exp(\lambda t)$  nunca se anula, uma condição necessária para que [\(11\)](#page-12-3) seja solução de  $(10)$  será

<span id="page-12-4"></span>
$$
\lambda^2 + a\lambda + b = 0\tag{15}
$$

Esta equação algébrica é chamada de  $Equação Característica da equação diferencial$ [\(10\)](#page-12-2) e possui em geral duas raízes distintas,  $\lambda_1$  e  $\lambda_2$ . Portanto, as funções

$$
\exp(\lambda_1 t) \quad e \quad \exp(\lambda_2 t) \tag{16}
$$

satisfazem a equação [\(10\)](#page-12-2) a menos das condições iniciais. Por outro lado, se  $f_1(t)$  e  $f_2(t)$ satisfazem a equação [\(10\)](#page-12-2), é fácil verificar que o mesmo ocorre com  $f(t) = k_1 f_1(t) + k_2 f_2(t)$ , bastando para tanto que se substitua  $f(t)$  em [\(10\)](#page-12-2). Deste modo, uma solução para a equação  $(10)$  é

<span id="page-12-5"></span>
$$
x(t) = k_1 \exp(\lambda_1 t) + k_2 \exp(\lambda_2 t) \tag{17}
$$

onde  $\lambda_1$  e  $\lambda_2$  são as raízes da equação [\(15\)](#page-12-4). O tipo de solução da equação diferencial dependerá da natureza destas raízes.

#### <span id="page-13-0"></span>5.2.1 Raízes Reais e Distintas

Se  $\lambda_1$  e  $\lambda_2$  são valores reais e distintos tem-se então que

$$
\dot{x}(t) = k_1 \lambda_1 \exp(\lambda_1 t) + k_2 \lambda_2 \exp(\lambda_2 t) \tag{18}
$$

e portanto

$$
x(0) = k_1 + k_2 = x_0 \tag{19}
$$

$$
\dot{x}(0) = k_1 \lambda_1 + k_2 \lambda_2 = Dx_0 \tag{20}
$$

$$
k_1 = \frac{-Dx_0 + \lambda_2 x_0}{\lambda_2 - \lambda_1} \tag{21}
$$

$$
k_2 = \frac{Dx_0 - \lambda_1 x_0}{\lambda_2 - \lambda_1} \tag{22}
$$

Este resultado permite concluir que, se  $\lambda_2 - \lambda_1 \neq 0$ , a solução dada por [\(17\)](#page-12-5) é geral, pois pode ser calculada para quaisquer valores de  $x(0)$  e  $\dot{x}(0)$ . Além disso, é possível mostrar que esta solução é única.

#### <span id="page-13-1"></span>5.2.2 Raiz Real Dupla

Neste caso,  $\lambda_2 = \lambda_1 = \lambda$  e portanto

$$
x(t) = k_1 \exp(\lambda_1 t) + k_2 \exp(\lambda_2 t) = (k_1 + k_2) \exp(\lambda t) = k_3 \exp(\lambda t)
$$
 (23)

Esta solução não é geral, pois existe apenas uma incógnita  $(k_3)$  e não é possível resolver o sistema

$$
x(0) = k_3 = x_0 \tag{24}
$$

$$
\dot{x}(0) = k_3 \lambda = Dx_0 \tag{25}
$$

para quaisquer valores de  $x(0)$  e  $\dot{x}(0)$ . Entretanto, considere a seguinte função

<span id="page-13-2"></span>
$$
x(t) = t \exp(\lambda t) \tag{26}
$$

Esta função satisfaz a equação diferencial, pois

$$
\dot{x} = t\lambda \exp(\lambda t) + \exp(\lambda t) \tag{27}
$$

$$
\ddot{x} = \lambda[t\lambda \exp(\lambda t) + \exp(\lambda t)] + \lambda \exp(\lambda t) \tag{28}
$$

$$
\ddot{x} + a\dot{x} + bx = t \exp(\lambda t)(\lambda^2 + a\lambda + b) + \exp(\lambda t)(2\lambda + a)
$$
\n(29)

A expressão entre parênteses é nula pois  $\lambda$  é solução da equação característica. A expressão no segundo parênteses também é nula pois  $\lambda = -a/2$ . Consequentemente [\(26\)](#page-13-2) satisfaz a equação diferencial, o mesmo ocorrendo com a combinação linear de funções

<span id="page-13-3"></span>
$$
x(t) = k_1 \exp(\lambda t) + k_2 t \exp(\lambda t)
$$
\n(30)

Usando-se as condições iniciais, obtém-se os valores de  $k_1$  e  $k_2$ :

$$
k_1 = x_0 \tag{31}
$$

$$
k_2 = Dx_0 - x_0 \lambda \tag{32}
$$

A solução representada por  $(30)$  é geral para o caso  $\lambda_2 = \lambda_1$  uma vez que é possível calcular  $k_1$  e  $k_2$  para quaisquer valores iniciais  $x(0)$  e  $\dot{x}(0)$ .

#### <span id="page-14-0"></span>5.2.3 Raízes Complexas

A solução da equação diferencial neste caso envolverá a chamada Fórmula de Euler, a saber

<span id="page-14-2"></span>
$$
\exp(j\theta) = \cos\theta + j\sin\theta\tag{33}
$$

Se  $\lambda$  é uma raiz complexa da equação [\(15\)](#page-12-4) então  $\overline{\lambda}$  (conjulgado de  $\lambda$ ) também é raiz da mesma equação. Sejam

$$
\lambda_1 = \sigma + j\omega \tag{34}
$$

$$
\lambda_2 = \sigma - j\omega, \quad \omega \neq 0 \tag{35}
$$

as raízes da equação característica. Considere a solução dada por [\(17\)](#page-12-5), ou seja,

$$
x(t) = k_1 \exp(\lambda_1 t) + k_2 \exp(\lambda_2 t) = k_1 \exp[(\sigma + j\omega)t] + k_2 \exp[(\sigma - j\omega)t]
$$
 (36)

Utilizando  $(33)$ , obtém-se

<span id="page-14-3"></span>
$$
x(t) = \exp(\sigma t)[A\cos\omega t + B\sin\omega t] \tag{37}
$$

onde  $A = k_1 + k_2$  e  $B = j(k_1 - k_2)$ . Usando as condições iniciais, obtém-se

$$
x(0) = A = x_0 \tag{38}
$$

$$
\dot{x}(0) = \sigma A + B\omega = Dx_0 \tag{39}
$$

ou ainda

$$
A = x_0 \tag{40}
$$

$$
B = \frac{Dx_0 - \sigma x_0}{\omega} \tag{41}
$$

Em consequência, se  $\omega \neq 0$  é possível obter A e B para quaisquer valores iniciais de  $x(0)$  $\hat{x}(0)$ . Assim sendo,  $(37)$  é uma solução geral quando as raízes da equação característica são complexas. O comportamento qualitativo da solução  $x(t)$  é analisado nas Figs. [16](#page-15-0) e [17,](#page-15-1) a seguir. A resposta do sistema no caso de raízes duplas é qualitativamente similar ao representado na Fig. [16.](#page-15-0)

## <span id="page-14-1"></span>6 Equações Lineares Não-Homogêneas

Seja a equação diferencial linear de 2a. ordem não-homogênea dada a seguir

<span id="page-14-4"></span>
$$
\ddot{x} + a\dot{x} + bx = u(t), \quad x(0) = x_0; \ \dot{x}(0) = Dx_0 \tag{42}
$$

Seja  $x_p(t)$  uma solução qualquer desta equação e  $x_h(t)$  a solução da equação homogênea (quando  $u(t) = 0, \forall t$ ). Tem-se então que

<span id="page-14-5"></span>
$$
x(t) = x_h(t) + x_p(t) \tag{43}
$$

 $\acute{\text{e}}$  uma solução da equação [\(42\)](#page-14-4). De fato, substituindo-se [\(43\)](#page-14-5) em (42), vem

$$
(\ddot{x}_h + a\dot{x}_h + bx_h) + \ddot{x}_p + a\dot{x}_p + bx_p = 0 + u(t)
$$
\n(44)

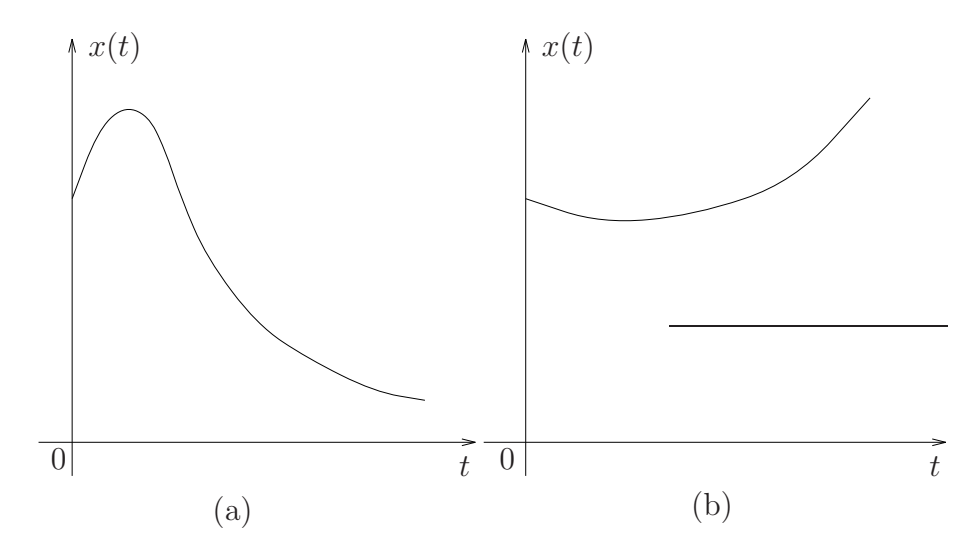

Figura 16: Raízes Reais e Distintas. (a) Raízes negativas; (b) Uma raiz positiva.

<span id="page-15-0"></span>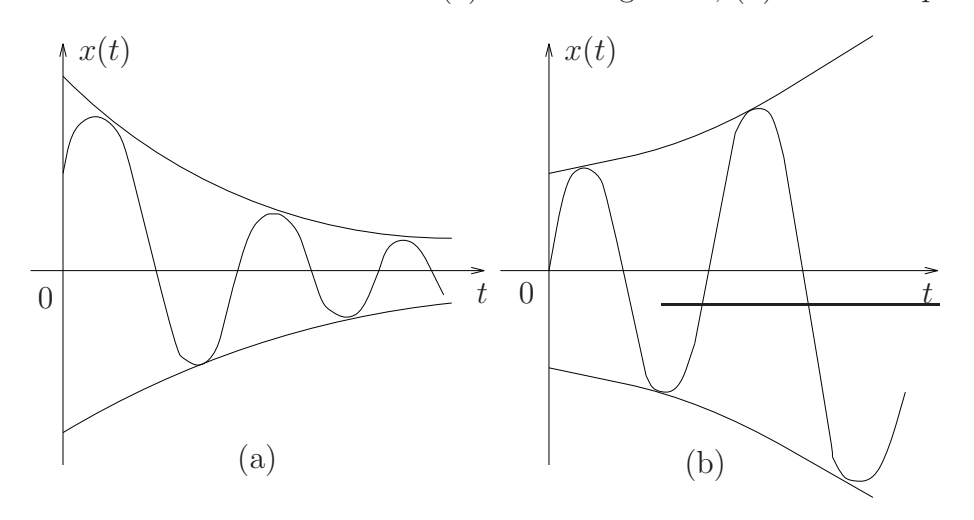

<span id="page-15-1"></span>Figura 17: Raízes Complexas. (a) Parte real negativa; (b) Parte real positiva.

Além disso, fazendo

$$
x(0) = x_h(0) + x_p(0) \tag{45}
$$

$$
\dot{x}(0) = \dot{x}_h(0) + \dot{x}_p(0) \tag{46}
$$

 $\acute{\text{e}}$  sempre possível encontrar uma solução para  $(42)$  quaisquer que sejam as condições iniciais  $x(0)$  e  $\dot{x}(0)$ . Conclui -se portanto que [\(43\)](#page-14-5) é uma solução geral para a equação não-homogênea [\(42\)](#page-14-4). Estes fatos são verdadeiros para equações diferenciais lineares nãohomogêneas, independentemente de suas ordens.

O problema se resume então em obter  $x_p(t)$ , que é chamada de solução particular. Esta solução depende obviamente da função  $u(t)$ . Nesta experiência, considera-se apenas o caso particular em que  $u(t)$  é uma função constante, isto é,  $u(t) = E$  (constante).

Suponha que a solução particular é do tipo  $x_p(t) = K$ ,  $\forall t$ , onde K é uma constante a determinar. Neste caso, é fácil ver que  $\ddot{x}_p(t) = \dot{x}_p(t) = 0$  e que a equação

$$
\ddot{x}_p + a\dot{x}_p + bx_p = bK = E \tag{47}
$$

permite obter  $K = E/b$ . É comum considerar a função  $u(t)$  como sendo a função degrau,

ou seja,

$$
u(t) = \begin{cases} E & \text{se } t \ge 0\\ 0 & \text{se } t < 0 \end{cases}
$$
 (48)

Neste caso, considerando o instante inicial igual a 0, a solução particular obtida não se altera, ou seja,

$$
x_p(t) = \frac{E}{b}, \quad t \ge 0 \tag{49}
$$

As Figs. [18](#page-16-0) e [19,](#page-16-1) a seguir, ilustram o comportamento qualitativo da solução geral  $(43)$ , para os três casos analisados anteriormente, supondo-se condições iniciais nulas  $(x(0) = \dot{x}(0) = 0)$ . Como no caso anterior, a resposta do sistema com raízes duplas é qualitativamente similar à representada na Fig. [18.](#page-16-0)

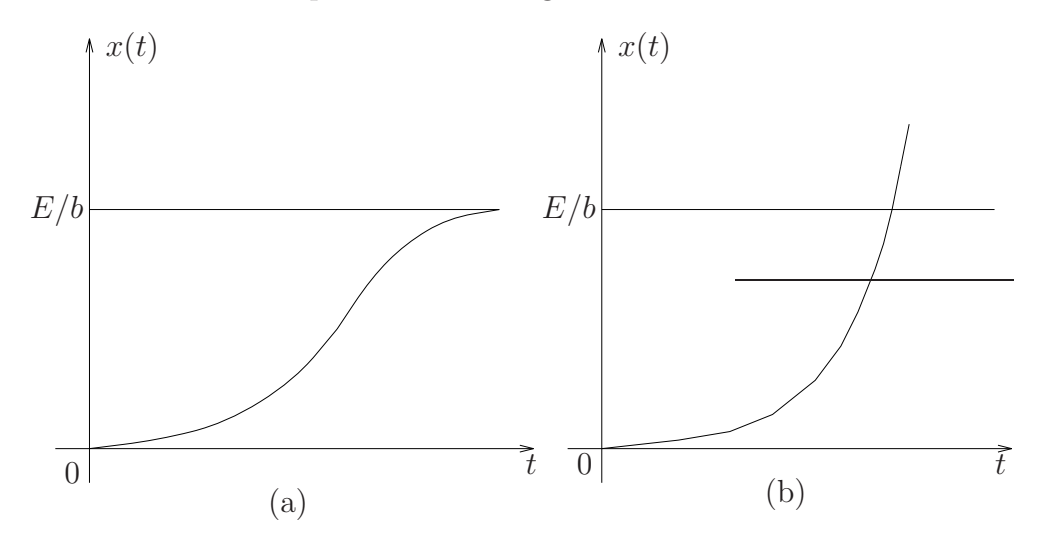

<span id="page-16-0"></span>Figura 18: (a) Raízes negativas; (b) Uma raiz positiva.

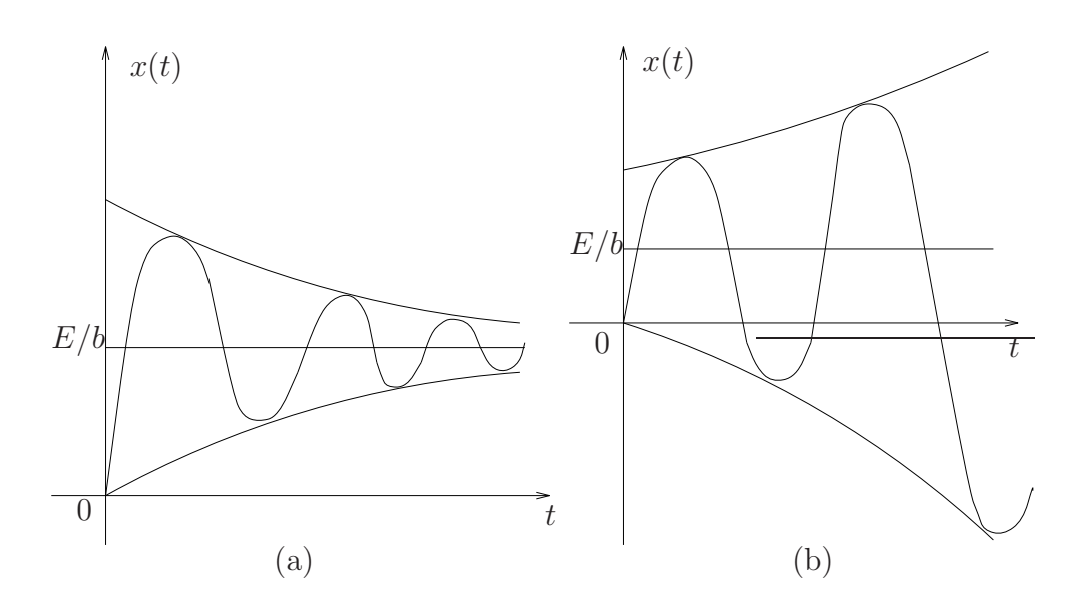

<span id="page-16-1"></span>Figura 19: (a) Parte real negativa; (b) Parte real positiva.

Considere agora o caso de uma equação diferencial linear não-homogênea de 1a. ordem, na forma

<span id="page-16-2"></span>
$$
\dot{x} - \lambda x = u(t) \tag{50}
$$

Se  $u(t) = E$ , a solução particular será também do tipo  $x_p(t) = K$ , conforme pode ser visto através de  $(50)$ :

$$
\dot{x}_p - \lambda x_p = E \tag{51}
$$

$$
-\lambda K = E \tag{52}
$$

 $> 0$  (54)

e assim  $K = -E/\lambda$ . A solução geral é obtida através da composição de [\(9\)](#page-11-1) com a solução particular, fornecendo,

<span id="page-17-1"></span>
$$
x(t) = \exp(\lambda t)x_h(0) - \frac{E}{\lambda}, \quad x_h(0) = x(0) + \frac{E}{\lambda}
$$
\n
$$
(53)
$$

Analogamente ao caso estudado anteriormente, esta solução não se altera para  $t \geq 0$  se a entrada for a função degrau. O comportamento qualitativo da solução [\(53\)](#page-17-1) é ilustrado na Fig. [20,](#page-17-2) a seguir, para  $x(0) = 0$ . No caso de sistemas estáveis de 1a. ordem, a grandeza

> 1 λ

 $\tau = -$ 

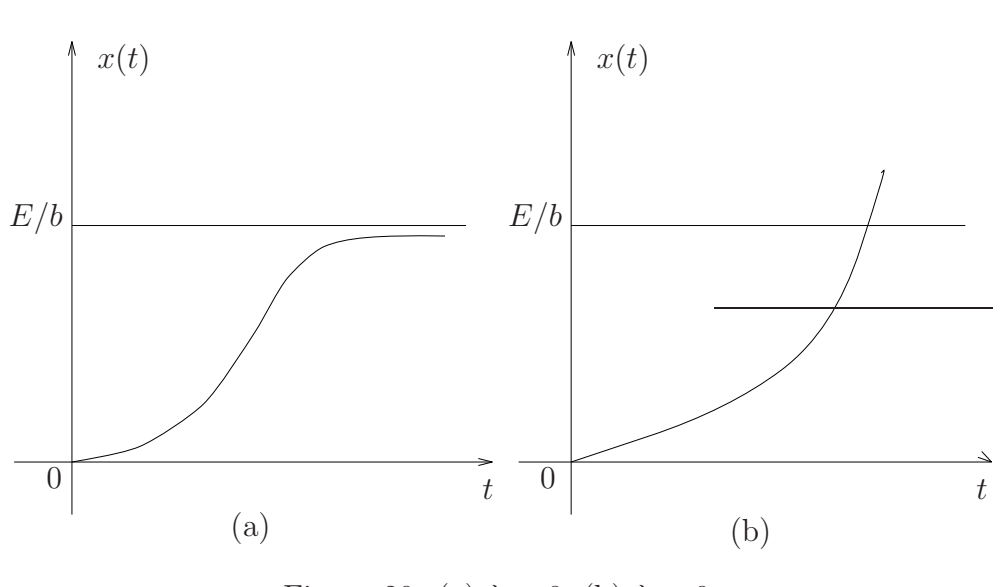

<span id="page-17-2"></span>Figura 20: (a)  $\lambda < 0$ ; (b)  $\lambda > 0$ .

´e chamada de constante de tempo do sistema. A constante de tempo corresponde ao instante no qual a variável dependente atinge aproximadamente  $64\%$  de seu valor de regime (o valor de regime é  $\lim_{t\to\infty} x(t) = -E/\lambda$ ). De fato, para  $t = \tau = -1/\lambda$  e  $x(0) = 0$ , tem-se que

$$
x(-\frac{1}{\lambda}) = -\frac{E}{\lambda}(1 - \exp(-1)) \approx 0.64(-\frac{E}{\lambda})
$$
 (55)

Para  $t = 3\tau$ , constata-se que a variável dependente atinge cerca de 95% do seu valor de regime.

# <span id="page-17-0"></span>7 Forma Canônica da Equação de 2a. Ordem

A equação diferencial linear de 2a. ordem é freqüentemente escrita na sua forma canônica, dada a seguir.

<span id="page-17-3"></span>
$$
\ddot{x} + 2\xi \omega_n \dot{x} + \omega_n^2 x = u(t) \tag{56}
$$

De acordo com os resultados obtidos anteriormente, o comportamento da solução de  $(56)$  é definido pelas raízes da equação característica

$$
\lambda^2 + 2\xi \omega_n \lambda + \omega_n^2 = 0 \tag{57}
$$

com  $\omega_n > 0$ . As raízes da equação são

$$
\lambda_1 = -\xi \omega_n + \omega_n \sqrt{\xi^2 - 1} \tag{58}
$$

$$
\lambda_2 = -\xi \omega_n - \omega_n \sqrt{\xi^2 - 1} \tag{59}
$$

 $É$  fácil ver que

- 1. Se  $|\xi| > 1$ , obtém-se duas raízes reais distintas;
- 2. Se  $|\xi| = 1$ , obtém-se uma raiz dupla;
- 3. Se  $|\xi| < 1$ , obtém-se raízes complexas conjugadas.

Neste último caso, é possível reescrever as raízes da equação na forma

$$
\lambda_1 = \omega_n(-\xi + j\sqrt{1 - \xi^2}) \tag{60}
$$

$$
\lambda_2 = \omega_n(-\xi - j\sqrt{1 - \xi^2}) \tag{61}
$$

ou ainda,

$$
\lambda_1 = \omega_n(-\cos\theta + j\sin\theta) \tag{62}
$$

$$
\lambda_2 = \omega_n(-\cos\theta - j\sin\theta) \tag{63}
$$

onde θ = arccos ξ. Analisando as raízes no plano complexo (Fig. [21\)](#page-18-0), observa-se que se  $ξ = 0$ , as raízes serão números complexos puros e a solução da equação homogênea será, de acordo com a equação  $(37)$ ,

$$
x_h(t) = A \cos \omega_d t + B \sin \omega_d t \tag{64}
$$

onde

$$
\omega_d = \omega_n \sqrt{1 - \xi^2} \tag{65}
$$

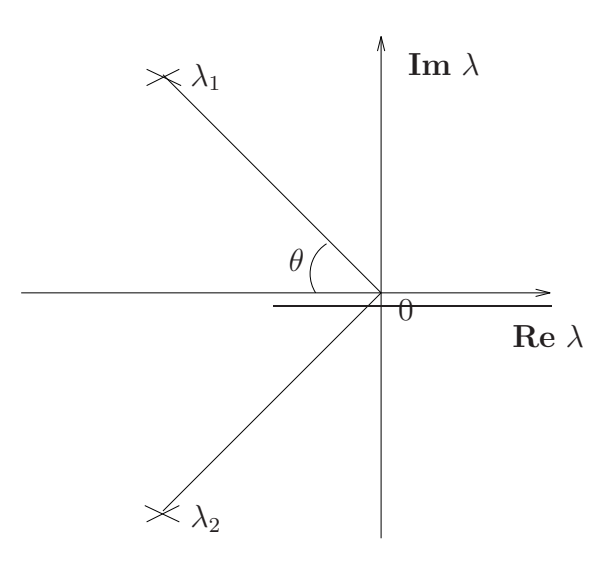

<span id="page-18-0"></span>Figura 21: Localização no Plano Complexo. A distância de $\lambda_1$ ou  $\lambda_2$ à origem é igual a  $\omega_n$ .

Por esta razão, o parâmetro  $\omega_n$  é chamado de *freqüência natural* da equação [\(56\)](#page-17-3). Para um dado valor de  $\omega_n$ , quanto maior for o valor de  $\xi$  ( $0 < \xi < 1$ ), maior será o módulo da parte real das raízes e, em consequência, mais amortecida será a solução. Devido a esta propriedade, o parâmetro  $\xi$  é chamado de *fator ou coeficiente de amortecimento* da equação  $(56)$ .

## Roteiro

Nota: Os símbolos  $(\mathbf{g})$ ,  $(\mathbf{t})$ ,  $(\mathbf{d})$  e  $(\mathbf{s})$  indicam a necessidade de produção de um gráfico, desenvolvimento teórico, diagrama simulink e script matlab, respectivamente. Neste roteiro é adotada a seguinte pontuação:  $(g) - 2$  pontos;  $(t) - 5$  pontos (com exceção do último, que vale 6 pontos);  $(d) - 4$  pontos;  $(s) - 3$  pontos. Questões teóricas "bem respondidas" podem garantir pontos extras.

O pacote computacional SIMULINK para simulação de sistemas disponível na FEEC-UNICAMP deve ser utilizado nesta parte para resolver numericamente equações diferenciais ordinárias. A partir da construção de um Diagrama de Simulação Analógica correspondente, pode-se facilmente definir um diagrama de simulação SIMULINK que permitirá a simulação digital do sistema em questão.

1. Seja o sistema descrito pela equação diferencial

$$
\dot{x}(t) - ax(t) = u(t); \quad x(0) = \frac{1}{4}
$$

sendo  $u(t)$  o degrau unitário.

- (a) Implemente um diagrama de simulação usando integradores  $\mathcal{A}$ ). Obtenha um gráfico com a resposta do sistema considerando i)  $a = 2 \text{ } (\mathbf{\hat{g}})$  e ii)  $a = -2 \text{ } (\mathbf{\hat{g}})$ .
- $(b)$  Qual o valor de regime teórico esperado no caso (a) (resolva a equação diferencial analiticamente) para  $a = -2$ ? Compare com o resultado obtido na  $simulação(t)$ .
- $(c)$  Implemente um diagrama de simulação usando diferenciadores  $(d)$ . Aponte as dificuldades encontradas na implementação e execução do diagrama e aponte pelo menos uma vantagem ao utilizar integradores ao invés de diferenciadores  $(t)$ .
- 2. Repita a simulação do item anterior para  $a = -2 e u(t) = t$  (rampa)  $\textcircled{d}$ ,  $\textcircled{g}$ . Qual o valor de regime obtido? Existe erro entre o valor de regime e o valor da entrada (erro de regime)? Compare com o resultado teórico  $(\mathbf{t})$ .
- 3. Uma entrada impulsiva de um sistema é uma entrada que tem uma duração tão curta que sua forma de onda n˜ao importa para a resposta do sistema, apenas sua área determina a saída. O impulso é, então, uma idealização dessa entrada: ele possui duração tendendo a zero e área unitária. Essa idealização é vantajosa pois facilita o cálculo de integrais. Simule novamente com  $a = -2 e u(t) = \delta(t) \delta(t)$ ,  $\delta(t)$ . Notas:
	- (a) Gere a entrada impulsiva de forma aproximada, considerando um pulso de ´area unitária e de duração muito curta. Porque não se deve usar a derivada do sinal  $degrau$   $(t)$  ?
	- (b) Verifique a qualidade da aproximação para o impulso usando o fato de que a integral do impulso é um degrau. Mostre a integral do seu impulso em um Scope  $(g)$ .
- (c) Para controlar a duração e área de seu impulso, utilize nas suas definições no Simulink uma variável, como delta. Esta variável deve ter um valor especificado na linha de comando do Matlab. Esta operação facilita a variação da duração do pulso. Vá diminuindo o valor de delta. Você deve notar que, a partir de um determinado valor, continuar diminuindo esta variável não altera a saída  $(\mathbf{s})$ ,  $(\mathbf{g})$ .
- (d) A entrada  $u(t) = \frac{1}{\Delta} \exp(-t/\Delta)u(t)$  possui área unitária, e sua duração também tende a zero quando D tende a zero. Simule novamente utilizando essa entrada, usando os blocos Ramp, disponível em Sources, e Fcn, disponível em User-Defined Functions. Diminua gradativamente sua duração, e verifique que a resposta do sistema a essa entrada coincide com a obtida com a sua aproximação anterior para o impulso  $\left(\overline{d}\right)$ ,  $\left(\overline{g}\right)$ .
- $(e)$  A melhor forma de verificar que dois sinais são iguais é calcular sua diferença e mostrá-la em um Scope.
- 4. Obtenha graficamente a resposta do sistema

$$
\ddot{x} + 2\xi\omega_n \dot{x} + \omega_n^2 x = \omega_n^2 u(t)
$$

para  $x(0) = \dot{x}(0) = 0$  e  $u(t) =$  degrau unitário  $\ddot{\alpha}$ . Utilize um programa Matlab e a simulação do sistema no SIMULINK, de forma a traçar um conjunto de respostas  $x(t)$  para diferentes valores do fator de amortecimento  $\xi$  e frequência natural de oscilação  $\omega_n$ . Considere as rotinas Matlab:

- for para criar a variação do parâmetro desejado;
- sim para acionar a simulação a partir do Matlab;
- plot, hold on, clf e figure(n) para manipulação das figuras;

Plote por meio dos comandos de manipulação de figuras todas as respostas na mesma figura para os casos

- (a)  $\omega_n = 2$  e  $\xi$  variando na forma 0:0.2:2 (s) (g).
- (b)  $\xi = 0.5$  e  $\omega_n$  e variando na forma 0.5:0.5:2 (s) (g).
- (c)  $\xi = 2 e \omega_n = 2$  (g).

No caso (c), é possível dizer que uma das raízes da equação característica é predominante no comportamento transitório da variável de saída? Explique  $(t)$ ? Trace a resposta do sistema que contém apenas a raiz dominante, e compare com a resposta  $\alpha$  do sistema com as duas raízes  $\left(\mathbf{g}\right)$ .

5. Faça um teste sobre a possível validade do Princípio de Superposição. Este princípio ´e enunciado da seguinte maneira.

**Princípio de Superposição:** Considere duas entradas quaisquer  $u_1(t)$  e  $u_2(t)$  aplicadas a um sistema. Suponha que em resposta a  $u_1(t)$  observase a resposta  $x_1(t)$ , e ao se aplicar  $u_2(t)$  observa-se  $x_2(t)$ . O princípio de superposição é válido para o sistema em questão se para quaisquer entradas  $u_1(t)$  e  $u_2(t)$ , ao se introduzir uma nova entrada  $u_3(t)$  definida como

$$
u_3(t) = \alpha u_1(t) + \beta u_2(t)
$$

para  $\alpha$  e  $\beta$  escalares quaisquer, a resposta observada será exatamente

$$
x_3(t) = \alpha x_1(t) + \beta x_2(t)
$$

Considere então o sistema:

$$
\ddot{x} + 2\xi \omega_n \dot{x} + \omega_n^2 x = u(t)
$$

com  $\omega_n = 2, x(0) = \dot{x}(0) = 0$  e  $\xi = 0.5$ .

Adote dois valores de  $u(t)$  distintos e verifique utilizando as respostas temporais obtidas no SIMULINK (d), se a superposição é válida para as entradas escolhidas  $(g)$ .

6. Considere os sistemas

$$
\ddot{x} + 2\xi_1 \omega_{n1} \dot{x} + \omega_{n1}^2 x = \omega_{n1}^2 u(t), \qquad \ddot{x} + 2\xi_2 \omega_{n2} \dot{x} + \omega_{n2}^2 x = \omega_{n2}^2 u(t)
$$

Considerando  $u(t)$  como o degrau unitário,  $\xi_1 = \xi_2 = 0.3$ ,  $\omega_{n1} = 2$  e  $\omega_{n2} = 15$ , implemente as soluções dos sistemas usando um único diagrama no SIMULINK (d) . Simule os sistemas utilizando dois passos de tempos diferentes,  $0.01 \text{ (g)} e 0.15 \text{ (g)}$ . Para configurar o passo de tempo, acesse o menu Simulation / Configuration Parameters. Em Solver options, coloque a opção Type em Fixed-step. Finalmente ajuste o campo Fixed-step size de acordo com as especificações. Por que a qualidade da resposta de um dos sistemas é bastante sensível (no sentido de apresentar quebras e "pontas") à variação do passo de tempo da simulação  $(\hat{t})$ ?

**Nota:** Resultados esperados: 14 gráficos  $(\mathcal{B})$ , 6 desenvolvimentos teóricos  $(\mathcal{t})$ , 8 diagramas de simulação  $(d)$  e 3 scripts matlab  $(S)$ .